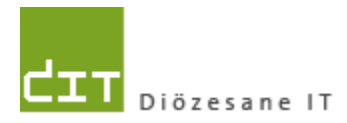

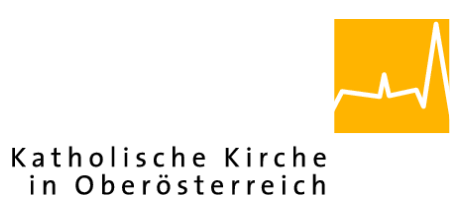

# **Pfarrverwaltung (Pfarrpaket)**

# **Änderungen Module Buchhaltung und Friedhof für Administrator/Innen**

**Programm-Version: 4.2.7.0**

**Dokument-Version: 17.5.2021**

**Diözese Linz Diözesane IT Pfarrverwaltung Kapuzinerstraße 47 4020 Linz**

**Linz, am 17.5.2021**

**Autor: Ernst A.N. Raidl**

# **INHALT**

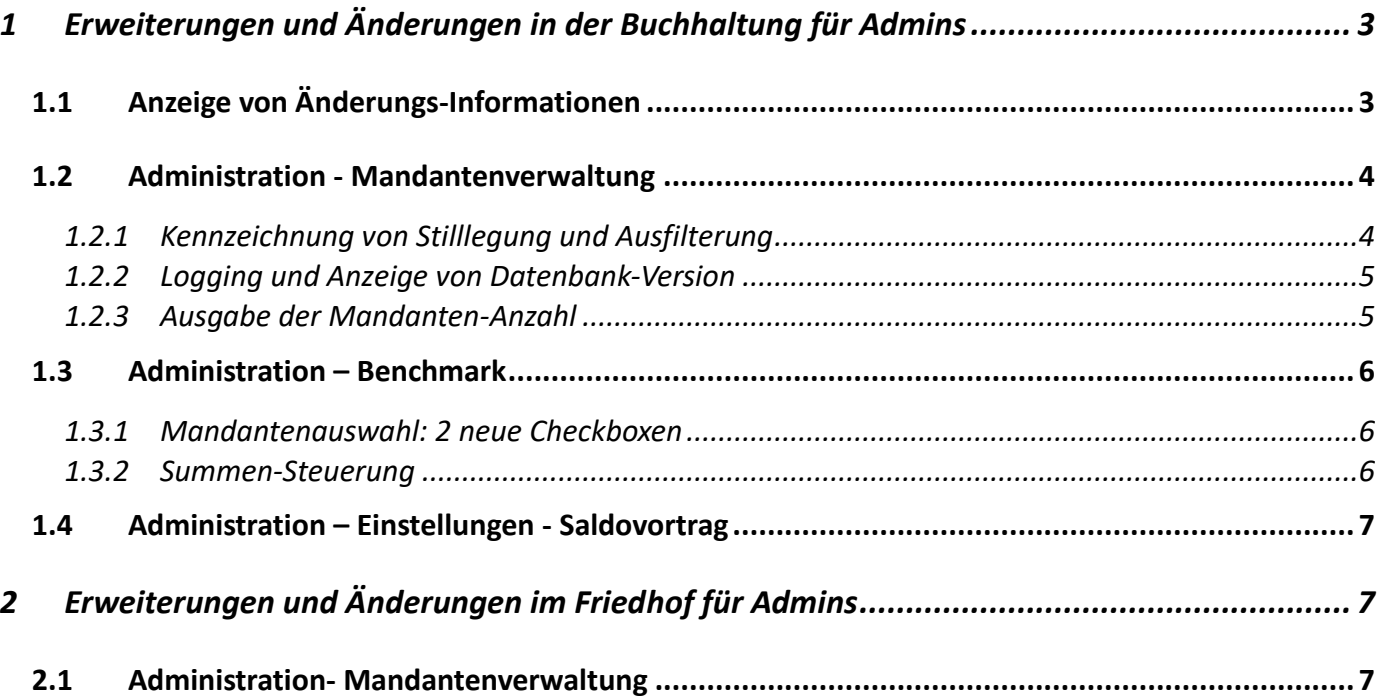

# <span id="page-2-0"></span>**1 Erweiterungen und Änderungen in der Buchhaltung für Admins**

# <span id="page-2-1"></span>**1.1 Anzeige von Änderungs-Informationen**

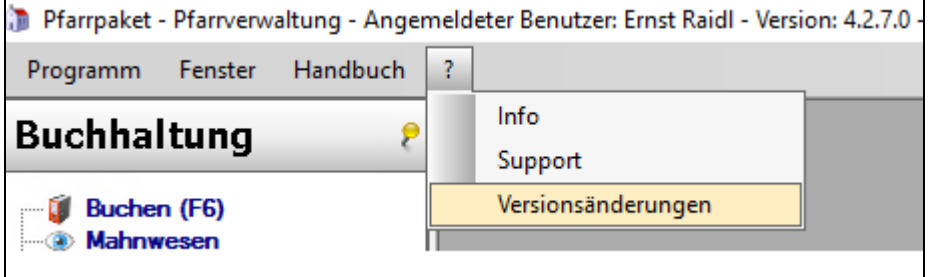

Sofern das Pfarrverwaltungsprogramm so konfiguriert ist, dass bei Klick auf "Versionsänderungen" (Hauptmenü) die Versions-Änderungsinformations-Seite aufgerufen wird, die von der Diözese Linz verwaltet wird, dann werden rückwirkend mit der Version 4.2.6.1 nun Informationen für Administrator/Innen angezeigt.

Dies wird durch Übergabe eines zusätzlichen Parameters in der URL-Adresse der Seite ermöglicht. Deshalb funktioniert die erweiterte Anzeige für Administrator/Innen nur vom Programm aus.

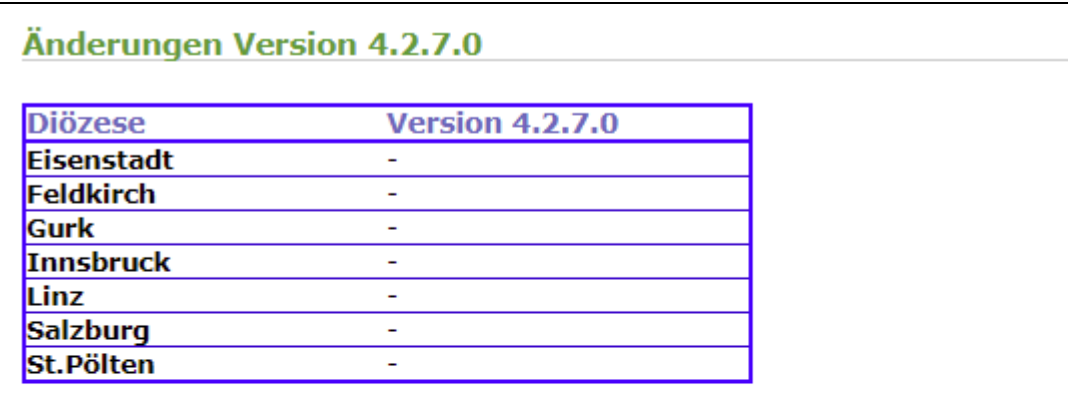

Pfarrverwaltung - Administration

- Programm-Anmeldung: die Login-Maske für Nicht-Windows-Benutzer wird eine Windows-Authentifizierung nicht möglich ist (Dz. St.Pölten, Fehler-Nr. 7048
- Versionsinformationen für Admins: vom Programm aus wird die Benutzers an die Versions-Information-Seite übergeben. Damit können selektiv Versior Administrator/Innen angezeigt werden. (Dz. Linz, Projekt-Nr. 70630)
- Abfrageverwaltung: es wurde im Bereich der Abfrageverwaltung ein Layou Fehler-Nr. 69904)

# <span id="page-3-0"></span>**1.2 Admin istration - Mandantenverwaltung**

### <span id="page-3-1"></span>**1.2.1 Kennzeichnung von Stilllegung und Ausfilterung**

In der Übersichtsliste wurde eine neue Spalte "stillgelegt" sowie eine neue Checkbox "**stillgelegte Mandanten anzeigen**" hinzugefügt. Mit dieser Option können (standardmäßig) alle stillgelegten Mandanten ausgeblendet werden.

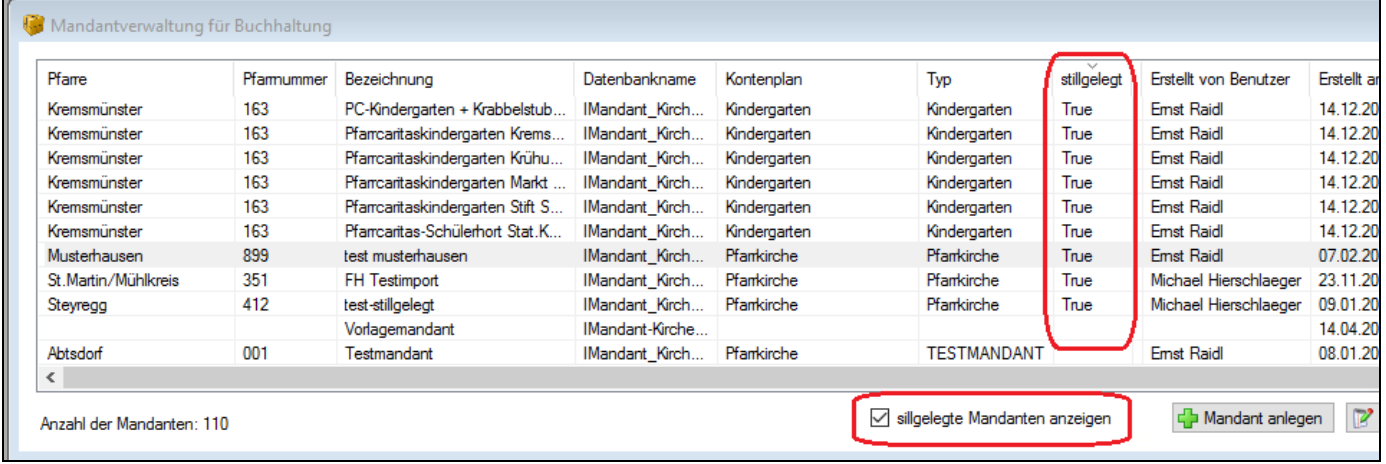

Die Kennzeichnung als "stillgelegt"

erfolgt in der Mandanten-Detailansicht:

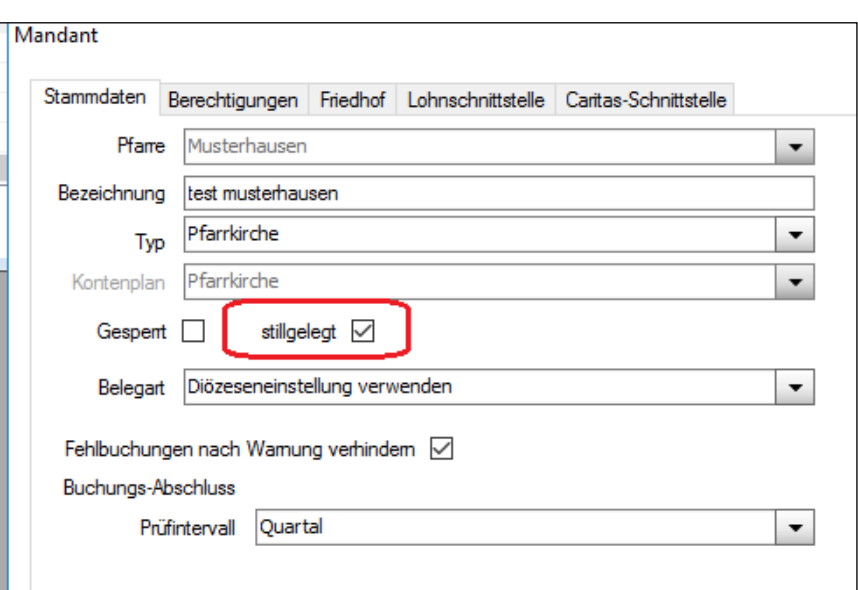

<span id="page-4-0"></span>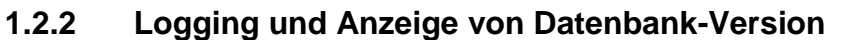

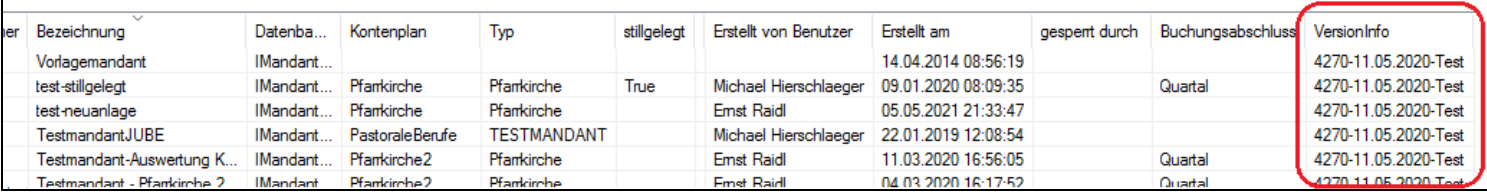

Um nach einem Update kontrollieren zu können, ob alle Buchhaltungsmandanten ordnungsgemäß die gleiche Datenbank-Version haben, wird ab der Version 4.2.7.0 der Update-Vorgang (durch die Programmierfabrik oder Dritte) mitprotokolliert und in einer zusätzlichen Spalte "**VersionInfo**" angezeigt.

Zusätzlich wird auch der Vorlage-Mandant und dessen Version in der ersten Zeile angezeigt.

### <span id="page-4-1"></span>**1.2.3 Ausgabe der Mandanten-Anzahl**

Im linken unteren Rand wird die aktuelle Mandantenanzahl angezeigt (ohne mitzählung des Vorlagemandanten). Die Anzeige berücksichtigt dabei auch den aktuellen Filterstatus bezüglich stillgelegter Mandanten.

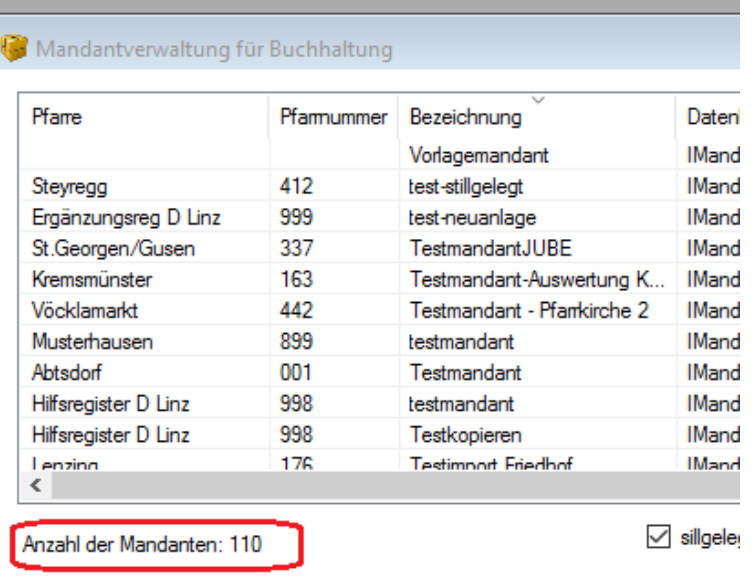

## <span id="page-5-0"></span>**1.3 Admin istration – Benchmark**

#### <span id="page-5-1"></span>**1.3.1 Mandantenauswahl: 2 neue Checkboxen**

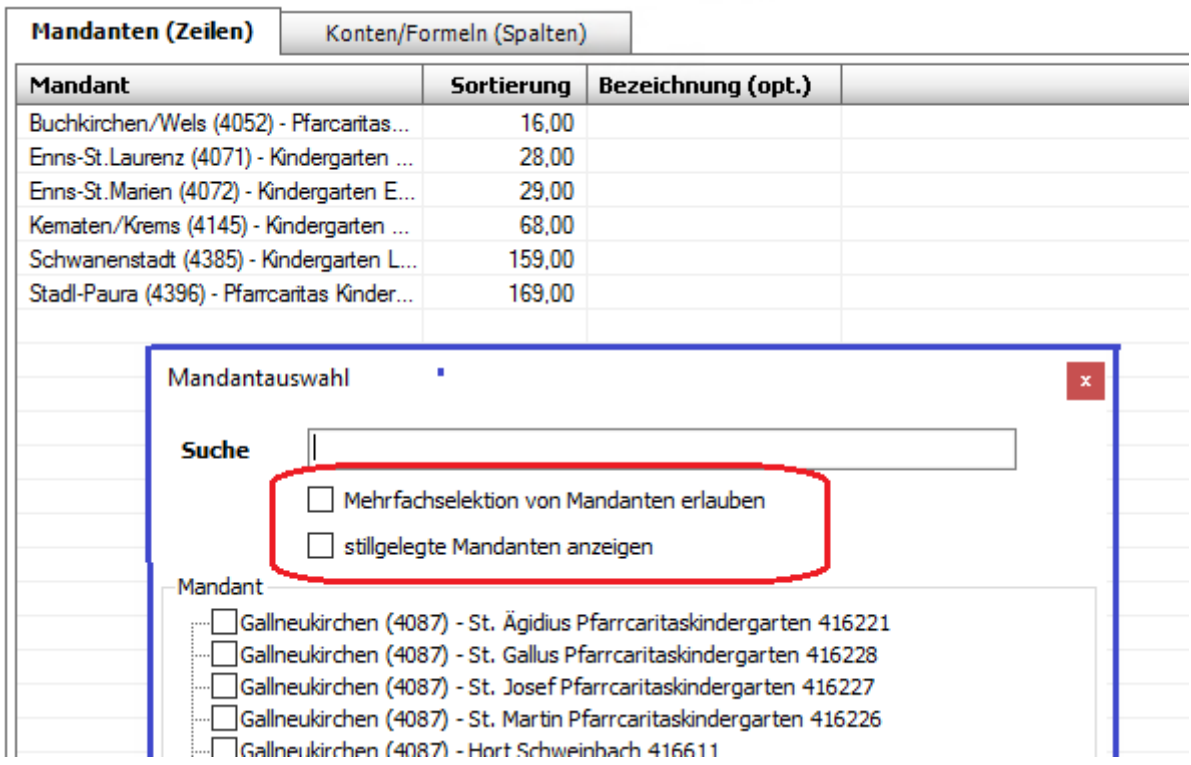

Im Bereich der Auswertungsfunktionalität Benchmark wurde bei der Auswahl der Mandanten zwei neue Checkboxen (CB) zur Steuerung der Mandanten-Auswahl-Liste eingebaut.

Mit Aktivierung der CB "**Mehrfachselektion …**" können die gleichen Mandnaten mehrfach ausgewählt werden

Mit Aktivierung der CB "**stillgelegte Mandanten anzeigen"** können auch stillgelegte Mandanten angezeigt und ausgewählt werden.

#### <span id="page-5-2"></span>**1.3.2 Summen-Steuerung**

Es wurde eine Überprüfung eingebaut, die erkennt, ob eine Summenzeile bereits hinzugefügt wurde oder nicht. Sofern bereits eine Summenzeile vorhanden ist, dann wird der entsprechende Button **"Summe hinzufügen"** deaktiviert.

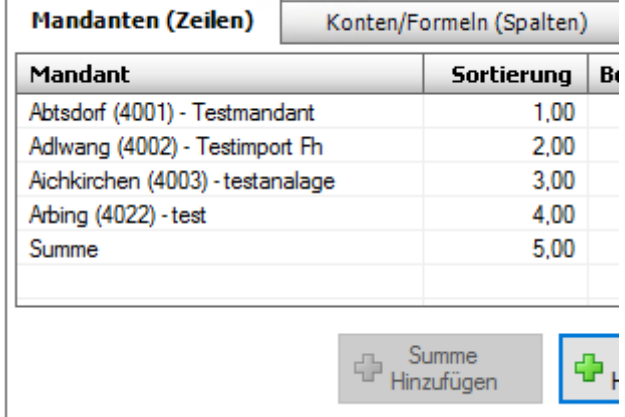

## <span id="page-6-0"></span>**1.4 Admin istration – Einstellungen - Saldovortrag**

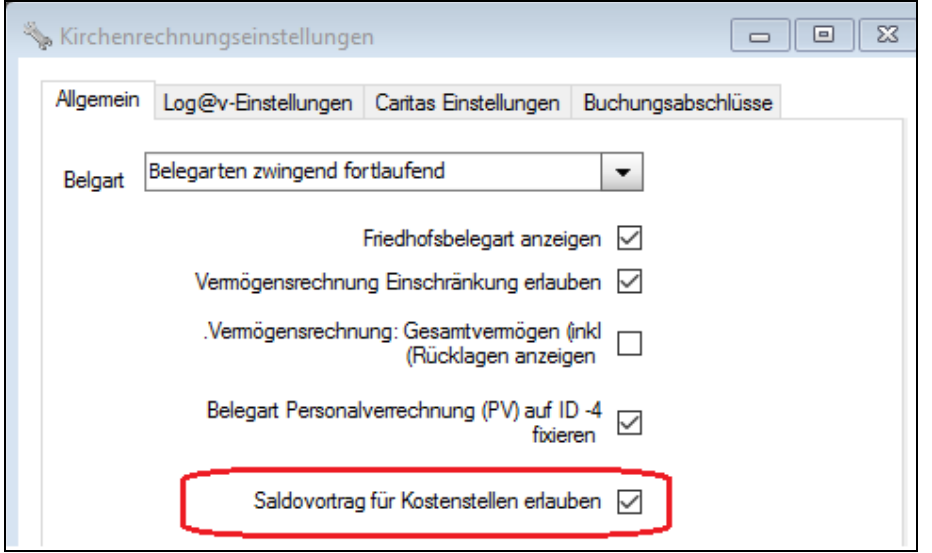

Im Bereich der administrativen Einstellungen gibt es eine neue Option "Saldovortrag für **Kostenstellen erlauben**", um die neue Funktionalität auf Mandanten-Ebene freizuschalten, damit die Benutzer/Innen aus den Pfarren für einzelne Kostenstellen einen Saldovortrag einrichten können.

Da das Projekt nicht von allen Diözesen finanziert wurde, gibt es für das Projekt "Saldovortrag" eine eigene Beschreibung.

## <span id="page-6-1"></span>**2 Erweiterungen und Änderungen im Friedhof für Admins**

## <span id="page-6-2"></span>**2.1 Admin istration- Mandantenverwaltung**

In der Übersichtsliste zu den Friedhofs-Mandanten wurde ebenfalls die Anzeige der Versions-Information sowie der aktuellen Mandanten-Anzahl eingebaut.

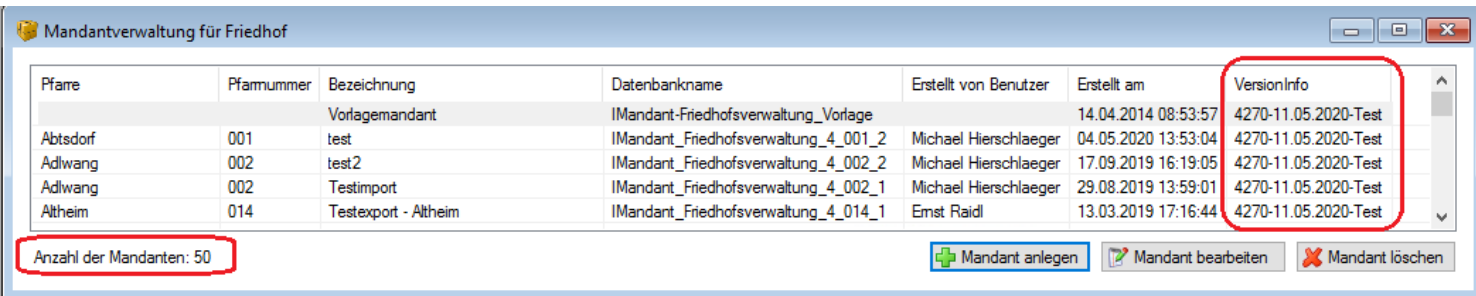